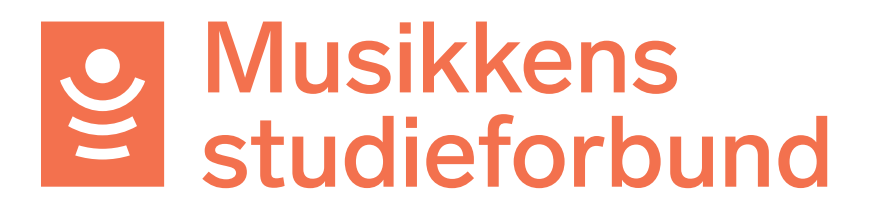

## Tips til webinar/kurs for søkere:

Bruk testmiljøet i forbindelse med kurs i bruk av søknadsportalen. Logg inn i eksterne delen av testmiljøet og registrer bruker her: https://vofo-testekstern.eapply.no

Logg inn i den interne delen her: https://vofo-test-intern.eapply.no

## Obs! Ikke alle studieplaner har blitt importert riktig i testmiljøet. Bruk inntil videre en av følgende studieplaner for å være på den sikre siden:

10019 Opplæring i korsang, grunnleggende nivå 10020 Opplæring i korsang, videregående nivå 10022 Stemmeøvelser i gruppe, grunnleggende nivå 10023 Stemmeøvelser i gruppe, videregående nivå 11823 Opplæring i samspill i storband, grunnleggende nivå 11954 Opplæring i samspill i storband, videregående nivå 12023 Samspill i band, grunnleggende nivå 12837 Samspill i band, videregående nivå

- Hvis du ikke har vært logget inn tidligere må du registrere bruker og laget du vil søke for. Du kan registrere deg som ditt fylkesmusikkråd, eller som et testlag uten organisasjonsnummer.

- Du kan alltid registrere nye lag her:

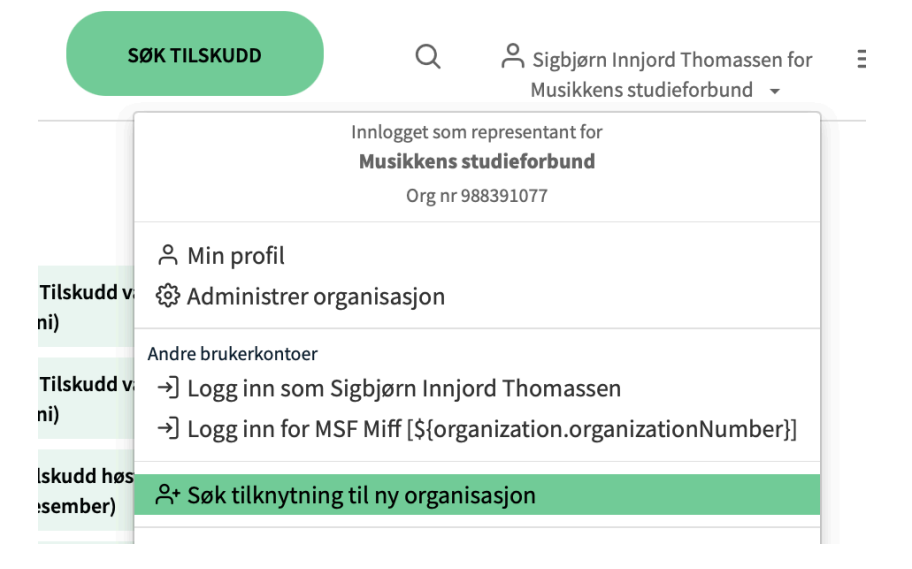

For å bli godkjent som bruker for laget ditt: logg inn i den interne delen av testmiljøet: 1. Gå til Søkere i venstremenyen, og deretter til brukere:

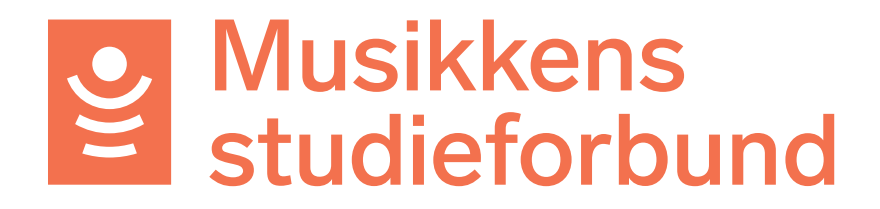

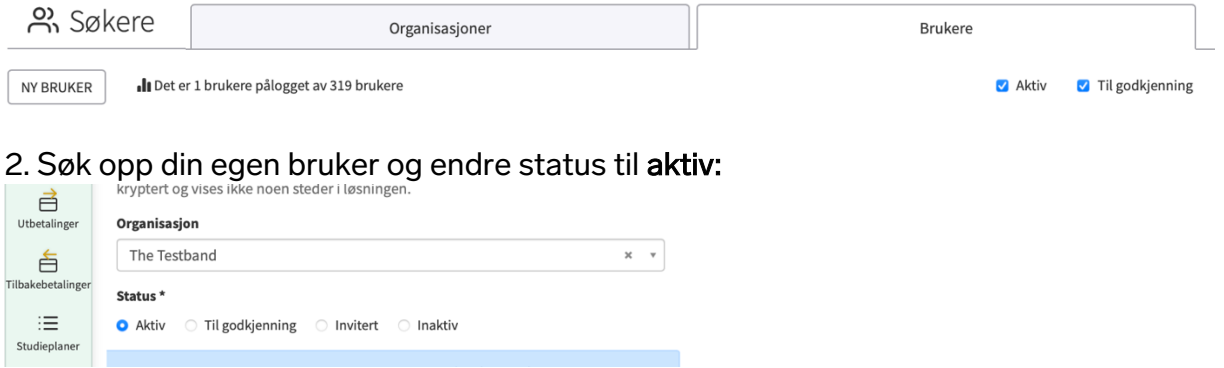

Nå kan du søke for testlaget ditt, og dele skjermen med kursdeltakerne slik at de ser hva du gjør for å finne, og fylle ut søknadsskjemaet.

Fyll ut en fiktiv søknad. Eksempel:

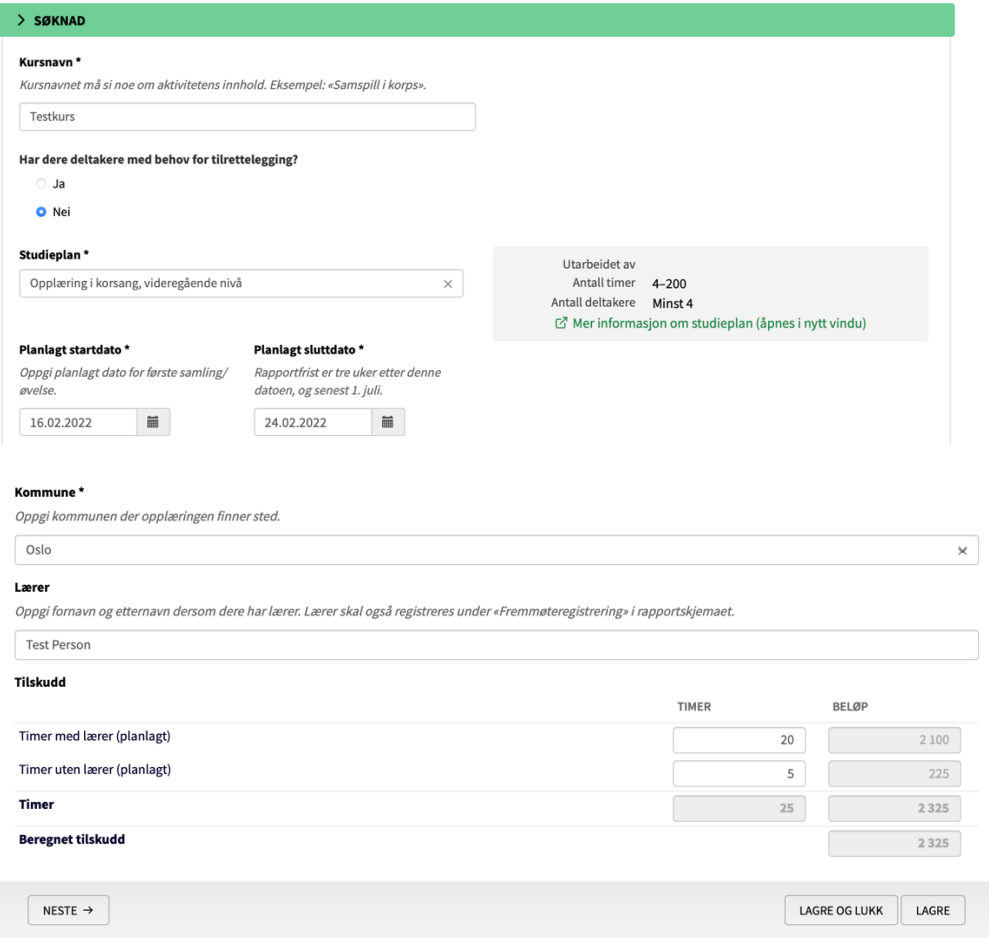

Når du har sendt søknaden kan du logge inn i intern-delen og innvilge den. Da kan du vise kursdeltakerne hvordan du finner og fyller ut rapportskjemaet.

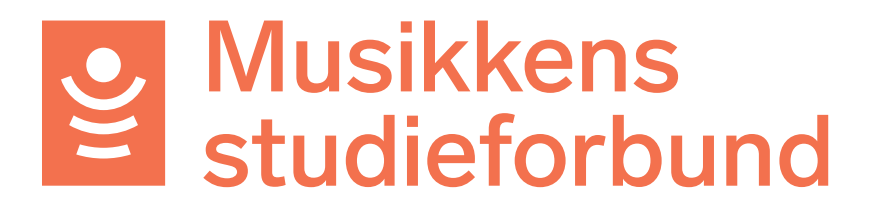

Det er lurt å ha rapportert et kurs i forkant av webinaret slik at du kan vise både hvordan kopiere tidligere deltakere, legge til nye manuelt og importere fra excel. Unngå reelle personopplysninger i deltakerlistene.

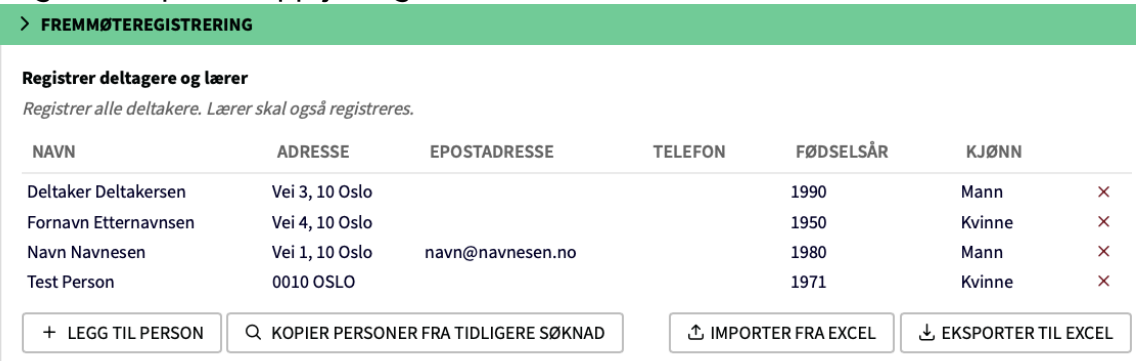

I tillegg til søknad og rapport kan det være lurt å vise hvordan søke tilknytning til ny organisasjon, og hvordan man kan registrere lag med eller uten org.nr.

## Organisasjonsdetaljer

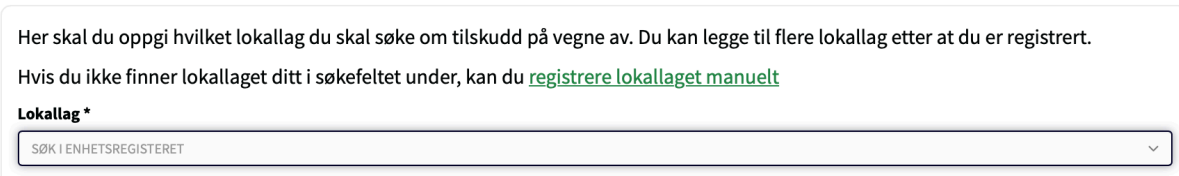

Og hvordan man kan invitere nye brukere til laget under **Administrer brukerkontoer:.** 

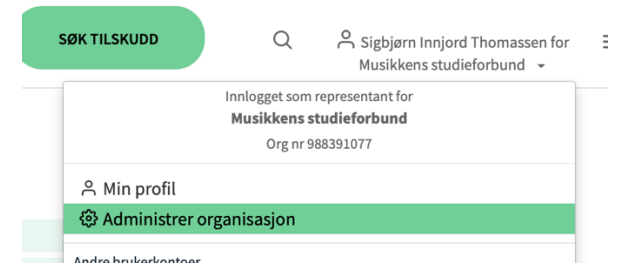

## Administrer organisasjon

Profil for Musikkens studieforbund Org nr: 988391077

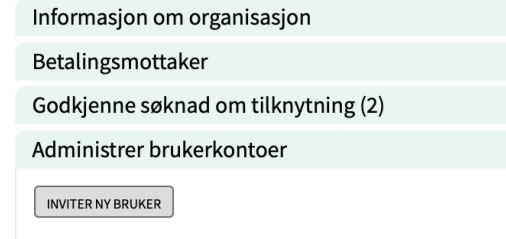